### 一、时间

在毕业去向确定后 10 个工作日内 由毕业生本人登录并将相关 信息准确地录入苏州大学就业信息服务平

// . 1 . . / /10285/0 。如需办理《报到证》 在各批次派遣网上填报截止时间前录入信息。毕业生 次派遣一般在 当年度的 6 月 20 日左右 具体时间待省教育厅正式通知 暑期 7-8 月一般安排 4 次派遣 后续派遣为每个月 20 日左右 具体时间待研 究生院通知。

二、填写指南:(针对非网签学生)

 $\frac{1}{2}$  . 1 . . / [/10285/0](https://suda.91job.org.cn/login/10285/0)

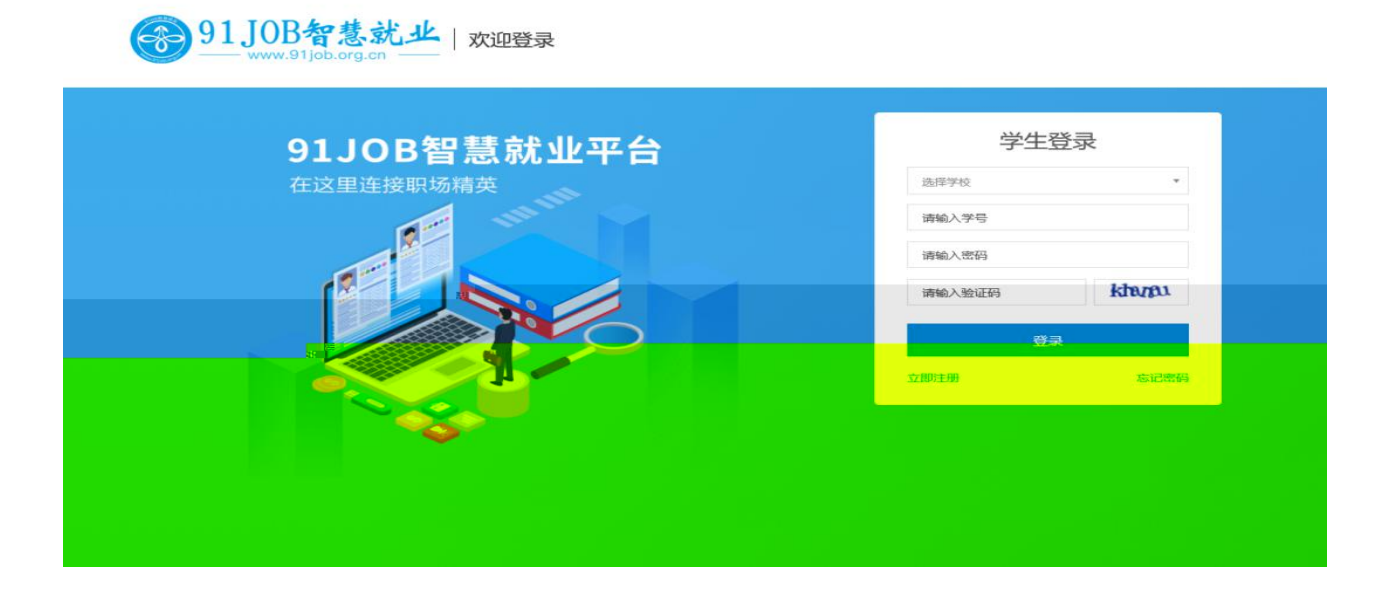

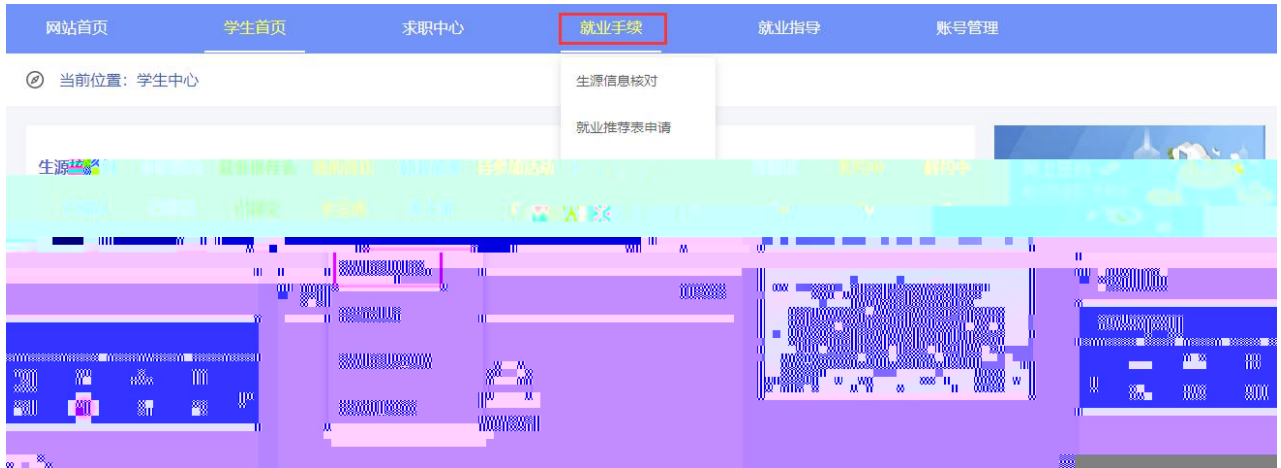

1. 选调生等选 1

2. 公务员、事业单位及签 色《就业协议书》的毕业生都选择 2

3. 如没有签 色《就业协议书》 但签了劳动合同选择 3

4. 既没有签 色《就业协议书》 也没签劳动合同 属于灵活就 业的毕业生选择 4

5. 升学的毕业生选择 5

6. 出国、出境毕业生选择 6

7. 暂未就业的毕业生选择 7

8. 其他情况选择 8 并及时与辅导员联系。

## 然后点下一步

#### ■ 毕业去向分类

- 我参加的是国家政策类就业项目(包括选调生、乡村医生、乡村教师、农机特岗、科研助理、村官、参军、特岗教师、西部计划、三支一扶、苏北计划、博士后等)
- 我签订的是毕业生就业协议书 (包括公务员、事业单位录用通知书等)
- 我没有签毕业生就业协议书,签订的是劳动合同
- 我既没有签毕业生就业协议书, 也没有签劳动合同, 属于灵活就业 (包括自主创业、自由职业等)
- 升学
- 出国、出境
- 我暂未就业
- 其他情况请联系辅导员

## 选调生等选择""的毕业生 根据实际情况一一对应

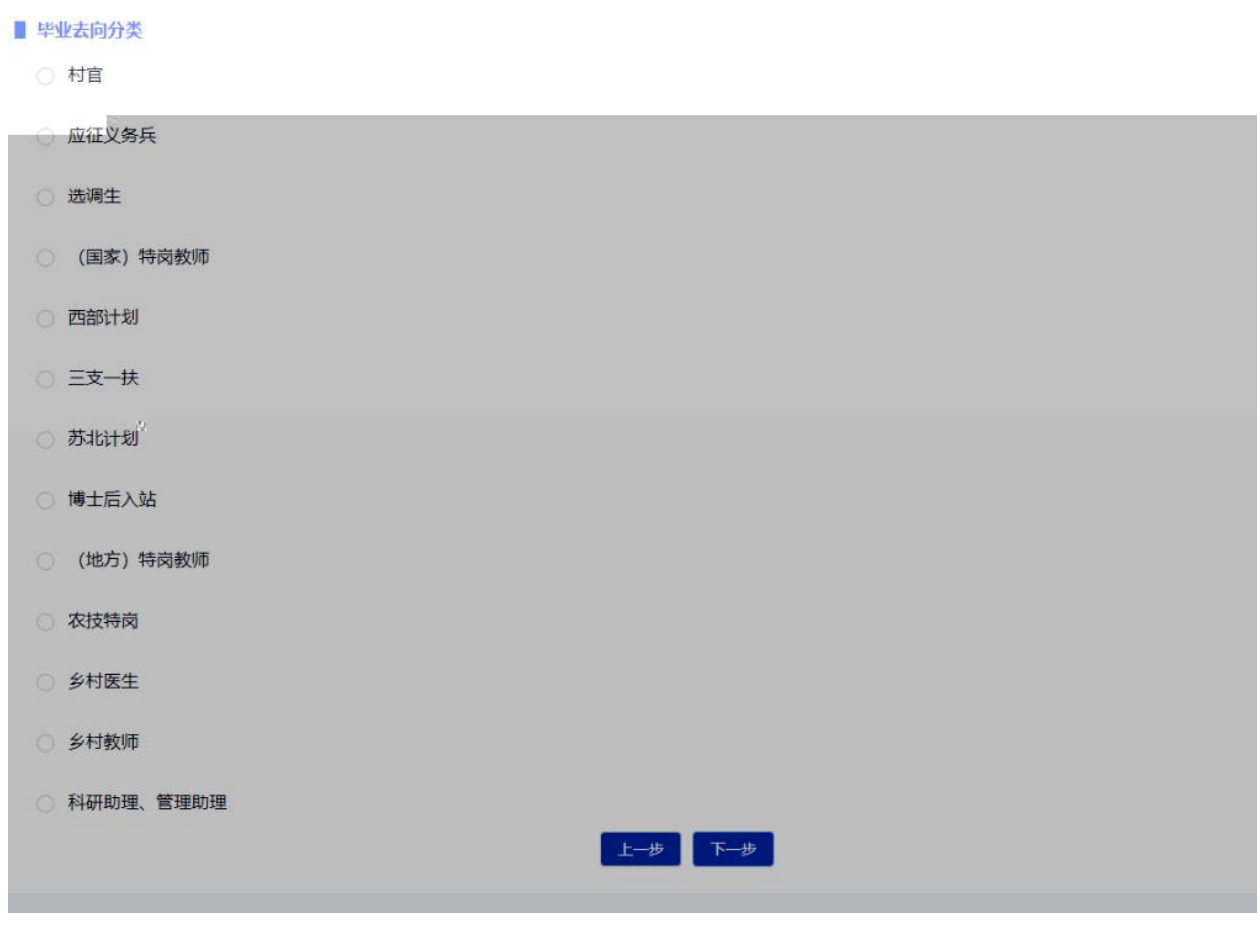

选择公务员、事业单位及签 色《就业协议书》""的毕业 生 具体操作如下

《就业协议书》上的单位名称和档案接收单位名称一致 选择 1 档案接收单位名称为所签单位所在地的公共就业服务机构 如人 才市场 等 选择 2

如果单位不接受档案 但是所签单位与原籍所在地一致 选 3 如果单位不接受档案 且所签单位与原籍所在地不一致 选 4 ■ 毕业去向分类 工作单位能够接收毕业生户口档案,如党政机关、军队团以上政治机关、普通高等院校、国有企事业单位等具有档案保管权限的单位,《报到证》签发至该单位 工作单位、缓慢。工作单位所在地县级及以上公共就业服务机构接收毕业生毕业生户口档案, 《报到证》签发至该单位 。 T作单位既不能接收垫业生户口档案也未委托工作单位所在地具级及以上公共就业服务机构接收垫业生户口档案的,日工作单位所在地与生源地一致,《报到证》签发 至丁作单位所在地公共就业服务机构 。 工作单位既不能接收毕业生户口档案也未委托工作单位所在地具级及以上公共就业服务机构接收毕业生户口档案的,日工作单位所在地与生源地不一致*,《*报到证》签 发至生源地公共就业服务机构 ) 已经落实工作,但是户口档案暂留学校(非派遣) 上步下步

派遣 已经落实工作 但暂时不开具《报到证》 仅上报就业情 况选 5。

没有签 色《就业协议书》 但签了劳动合同选择""的毕 业生,具体操作如下

若工作单位出具接收函 《报到证》开至单位 选择 1

若工作单位没有出具接收函 《报到证》开回生源地 选择 2

非派遣 已经落实工作 但暂时不开具《报到证》 仅上报就业 情况选 3。

■ 毕业去向分类

- 工作单位出具接收函,《报到证》签发至工作单位(常见于央企或大型国企)
- 工作单位没有出具接收函,《报到证》签发至生源地县级及以上人社局、人才中心或教育局等公共就业服务机构
- 尼经落实工作, 伊司建尸口宿案暂留学校飞年派遣)

# 既没签 色《就业协议书》, 也没签劳动合同, 属于灵活就 业选择""的毕业生,具体操作如下

下一步

有单位用人证明 《报到证》开至工作单位所在地选择 1

有单位用人证明 《报到证》开回生源地选择 2

- 自主创业 《报到证》开至创业所在地选择 3
- 自主创业 《报到证》开回生源地在地选择 4
- 自由职业 《报到证》开至自由职业所在地选择 5
- 自由职业 《报到证》开回生源地选择 6

非派遣 已经落实工作 但暂时不开具《报到证》 仅上报就业 情况选 7。

■ 毕业去向分类

○ 有单位用人证明,《报到证》签发至工作单位所在地县级及以上人社局、人才中心或教育局等公共就业服务机构

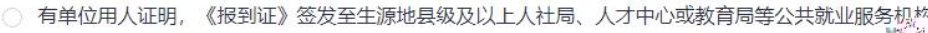

自主创业, 《报到证》签发至创业所在地汇。

## 选择""升学的毕业生 进一步选择"博士"

■ 毕业去向分类

- 全国硕士研究生招生考试 (全日制)
- ◎ 全国硕士研究生招生考试(非全日制), 户口档案到就业单位或单位委托代理的公共就业服务机构
- 全国硕士研究生招生考试(非全日制), 户口档案回生源所在地人才中心
- 博士
- 第二学士学位
- 专科升普通本科

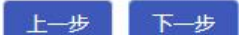

选择出国、出境""的毕业生 自行选择户档关系去向 并 提供相应依据

#### 单毕业去向分类

○ 户档关系保留在原就读学校

○ 户档关系迁回原籍毕业生就业主管部门

上一步 下一步

# 选择暂未就业""的毕业生 自行选择户档关系去向 并提 供相应依据

## ■ 毕业去向分类

- 户档关系迁回原籍毕业生就业主管部门
- 

○ 户档关系保留在原就读学校

上一步 下一步

### 其他情况选择""的毕业生,请及时与辅导员联系

■ 毕业去向分类

○ 延迟毕业、休学、退学、定向培养生或不在系统所列的其他情况由辅导员处理

上一步

注意一 如果手机号码有变化 请及时修改

注意二 报到证签往单位名称可直接点击搜索 如果搜索无结果 需要自行填写

注意三 所有信息请根据《就业协议书》/人才市场档案接收函 如实填写 关系到寄送档案时的收件人和收件地址 "必填"项必 全部填写后才能成功提交

注意四 一定要上传就业证明 如为《就业协议书》 则拍任一 联上传 如为《就业协议书》和人才市场档案接收函 则为任一联和 档案接收函的照片/扫描件 如为劳动合同 需上传封面、最后一页 签字盖章页及档案接收函

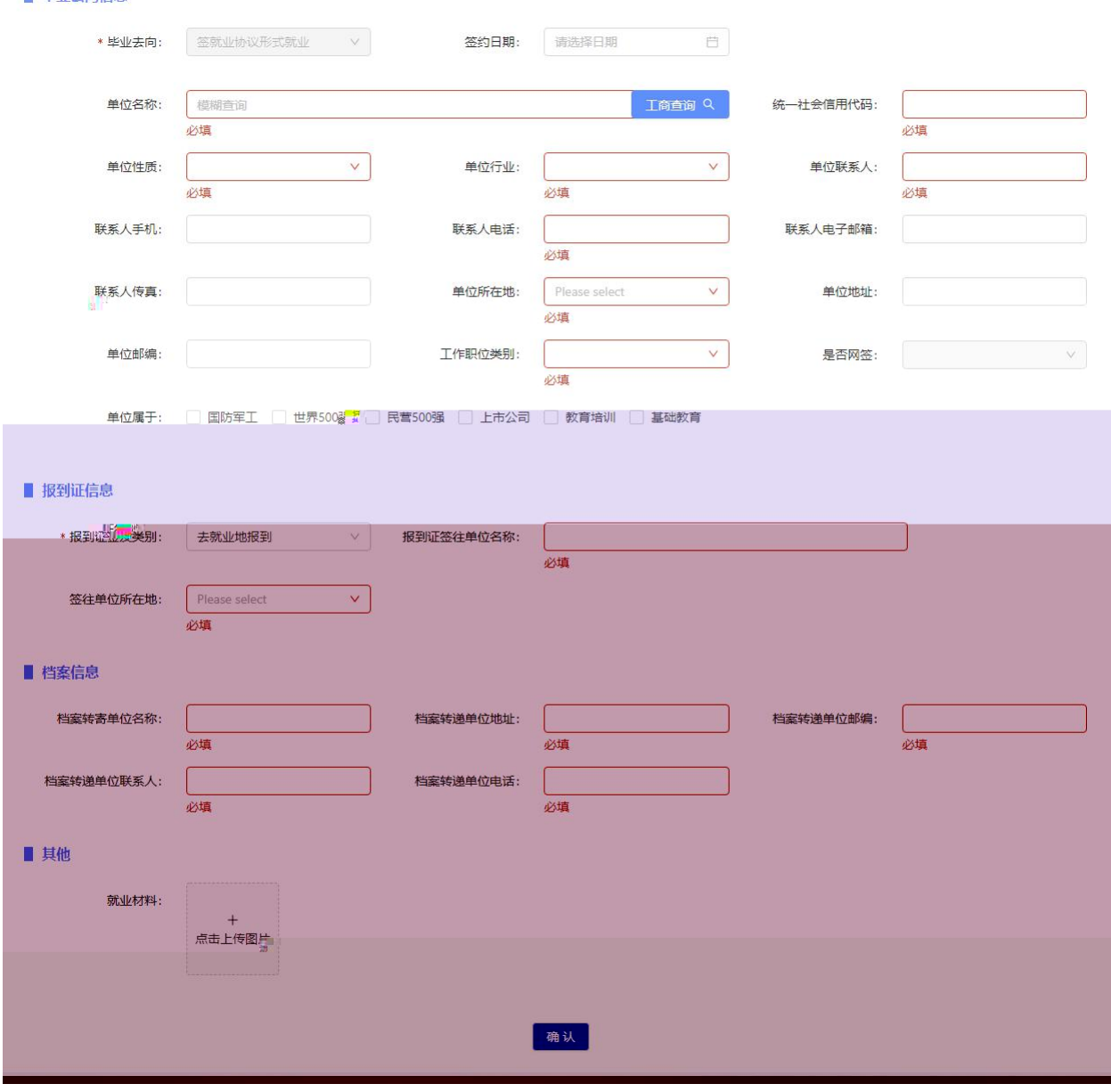

# $(1-\frac{1}{2})$ 办理《报到证》】拍照上传材料

1 去就业地报到

■ 型业夫向信息

手续完备的《就业协议书》原件任一联 必需 、就业地人社部 门出具的《接收函》等。注 劳动合同不能直接作为就业派遣依据 回 生源地报道可以 。

2 回生源地报到 返回原籍

以毕业研究生网上自行选择、填报的毕业去向为依据 如已明确 就业去向 拍照上传有效就业证明材料。

注 有效就业证明材料包括已签《就业协议书》任一联或劳动合 同 页、盖章/签名页 或《苏州大学毕业研究生就业情况反 表》 等。

其他情况】拍照上传材料

1 考取公务员、事业单位办理《报到证》

公务员 事业单位 录用通知书 空白《就业协议书》 未 签、任一联 。因各单位要求不同 在网上填报就业信息时需自行确 认好报到证抬头和档案接收单位名称。

2 出国、出境办理返回原籍《报到证》

①有效出国留学或者工作证明

②空白《就业协议书》 未签、任一联 。

3 博士升学不办理《报到证》

①录取通知书、调档函 复印件

②空白《就业协议书》 未签、任一联 。

4 博士后进站办理《报到证》

①博士后进站协议、调档函 复印件

②空白《就业协议书》 未签、任一联 。

以上四种情况研究生均需退回纸质空白《就业协议书》 如果已 经签订《就业协议书》 在退还《就业协议书》时还需提供所签单位 的解约证明。

注 1. 毕业生提交审核后 根据审核流程进展 需研究生院就业

指导科或学院 部 老师系统退回 方能再次修改。

2. 非派遣仅上报就业去向并且审核各流程都通过的毕业生 如需 申请派遣 开具《报到证》 需研究生院就业指导科老师系统退回 方能正常填写。

#### 三、特殊情况处理

在办理《报到证》之前 更换工作单位 申请新的《就业协议书》 签约。

办理流程 下载并填写《苏州大学毕业研究生就业协议书申请 表》 学院 部 导签署意见并盖章 学院 部 打印的新《就 业协议书》 原单位解约证明 原《就业协议书》一式二联 全 将以上材料 务必 全 交至研究生院就业指导科进行盖章办理。

在办理过《报到证》之后 更换工作单位 申请新的《就业协议 书》办理新报到证。

办理流程 改派信息上报 由毕业生本人登陆苏州大学就 业信息服务平台 // . 1 . . / [/10285/0](https://suda.91job.org.cn/login/10285/0) 在报到证改 派模块填写改派信息 经学院和学校审核通过方可办理。

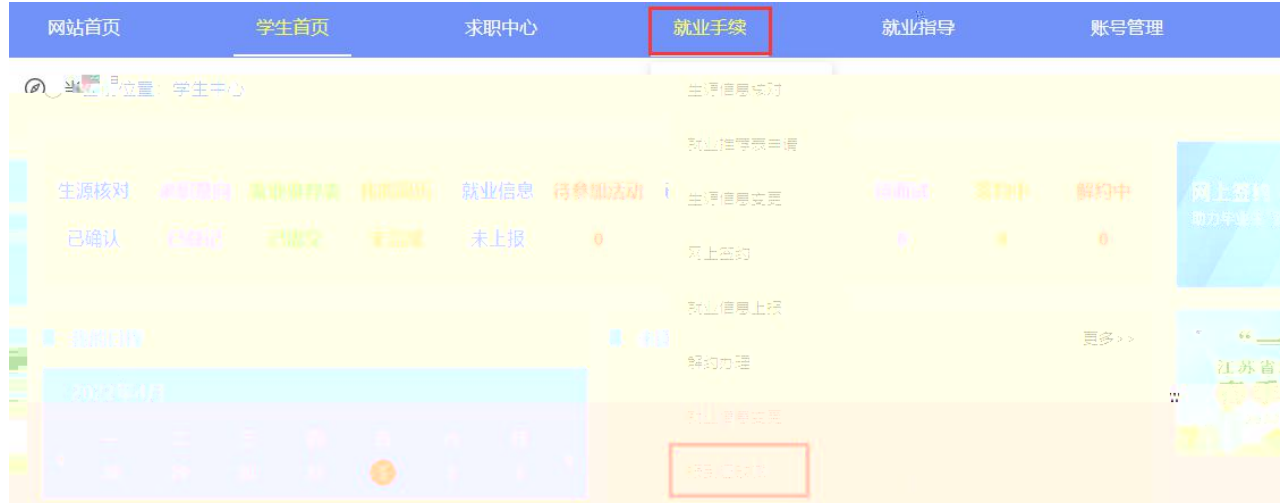

新《就业协议书》、《报到证》办理 下载并填写《苏 州大学毕业研究生就业协议书申请表》 学院 部 导签署意见并 盖章 学院 部 打印的新《就业协议书》 原单位解约证明

原《就业协议书》一式二联 全 《报到证》原件 50 元改派 费发票 江苏省 校招生就业指导服务中心统一发票 将以上纸质 材料 务必 全 同时交至研究生院就业指导科并说明改派来意 后 续统一办理。

注 1. 改派后的档案和户籍转递由毕业生本人与就业单位协商自 行解决。

2. 办理《报到证》满一年后一般不再进行改派。只能作为社会 人员流动。

3. 相关表格在苏州大学研究生院就业指导栏 相关下载中获取。